## **项目八 过渡与动画**

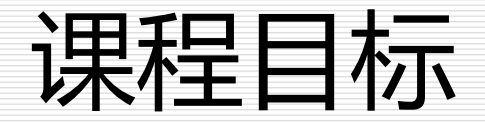

 本节将从 CSS 过渡 transition、CSS 动画 animation 及配合使用第三方 CSS 动画库(如 animate.css) 这三方面来详细介绍 Vue 过渡 效果与 Vue 动画效果。

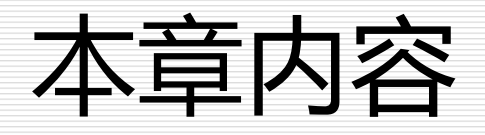

- 8.1 transition组件
- □ 8.2 单元素/组件的过渡
- 8.3 多个元素的过渡
- 8.4 多个组件的过渡
- 8.5 综合案例

过渡与动画概述

## □ Vue实现了过渡与动画, Vue的过渡系统可以在元 素从DOM中插入或移除时自动应用过渡效果。

# **□** Vue.js会在适当的时机为触发CSS过渡或动画, 也 可以提供相应JavaScript钩子函数在过渡过程中 执行自定义的DOM操作。

■ 在 Vue 中, 提供了实现过渡动画的内置组件 transition。基本用法就是给我们需要动画的标签 外面嵌 套 transition 标签,并且给上属性。实现 过渡动画一般格式:

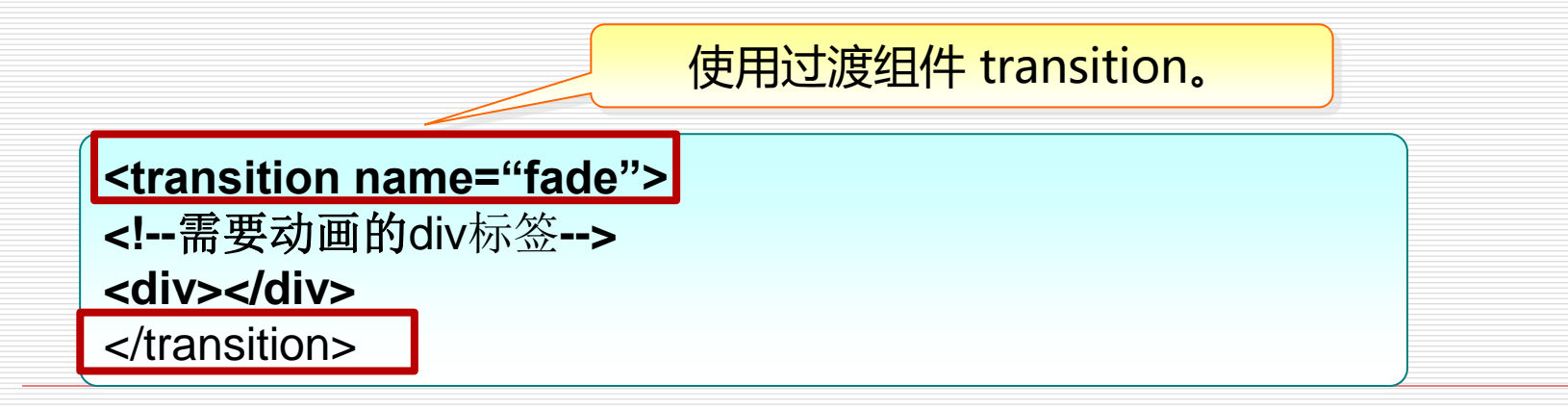

切换。

## Vue提供了6个CSS类名在enter/leave的过渡中

**Enter** Leave Opacity: 0 Opacity: 1 Opacity: 1 Opacity: 0 v-leave-to v-enter-to v-leave v-enter v-enter-active v-leave-active

#### #过渡的类名

在进入/离开的过渡中, 会有 6个 class 切换。

- 1. v-enter :定义进入过渡的开始状态。在元素被插入之前生效,在元素被插入之后的下一帧移 除。
- 2. v-enter-active :定义进入讨渡生效时的状态。在整个进入讨渡的阶段中应用,在元素被插入 之前生效,在过渡/动画完成之后移除。这个类可以被用来定义进入过渡的过程时间,延迟和曲 线函数。
- 3. v-enter-to : 2.1.8 版及以上定义进入过渡的结束状态。在元素被插入之后下一帧生效 (与此同 时 v-enter 被移除),在过渡/动画完成之后移除。
- 4. v-leave :定义离开过渡的开始状态。在离开过渡被触发时立刻生效,下一帧被移除。
- 5. v-leave-active : 定义离开讨渡牛效时的状态。在整个离开讨渡的阶段中应用,在离开讨渡被 触发时立刻生效,在过渡/动画完成之后移除。这个类可以被用来定义离开过渡的过程时间,延 识和曲线函数。
- 6. v-leave-to : 2.1.8 版及以上定义离开过渡的结束状态。在离开过渡被触发之后下一帧生效 (与 此同时 v-leave 被删除), 在过渡/动画完成之后移除。

7

## **□** transition组件的具体使用, 及CSS类名的使用。

```
<!DOCTYPE html>
<html>
<head>
<meta charset-"utf-8" />
<style>
      .v-enter{
            opacity:0;
      }
      . v-enter-active{
            transition:opacity .5s;
      }
      .v-leave-active{
            transition:transform .5s; .
      }
      .v-leave-to{
            transform:translateX(10px);
      }
</style>
```

```
</head>
<body>
<div id="demo">
<button v-on:click="show = ! show" >Toggle</button>
<transition>
    <p v-if="show">我是精灵小天使</p>
</transition>
\langlediv><script type="text/javascript" src="../js/Vue.js"></script>
  <script>
  new Vue({
       el: '#demo',
      data: {
     show: true
    }
})
</script >
</body>
</html>
```
#### 如果 transition 组件定义了 name,这时所有"v-"开头的 class 类名更换为 "fade-"开头。

```
<style>
. fade-enter{opacity:0;
}
```

```
.fade-enter-active{
transition:opacity .5s;
```

```
. fade- leave-active{
transition:transform .5s;
```

```
. fade- leave-to{
transform: translateX(10px);
```

```
}
</style>
```
}

}

# 8.2 单元素、组件的过渡

- □ 8.2.1 transition 标签结合 CSS 样式实现动画
- □ 8.2.2 animate.css 结合 transition 实现动画
- □ 8.2.3 钩子函数实现动画

# 8.2 单元素、组件的过渡

## □ Vue提供了transition的封装组件, 在下列情形中 ,可以给任何元素和组件添加进入/离开过渡。

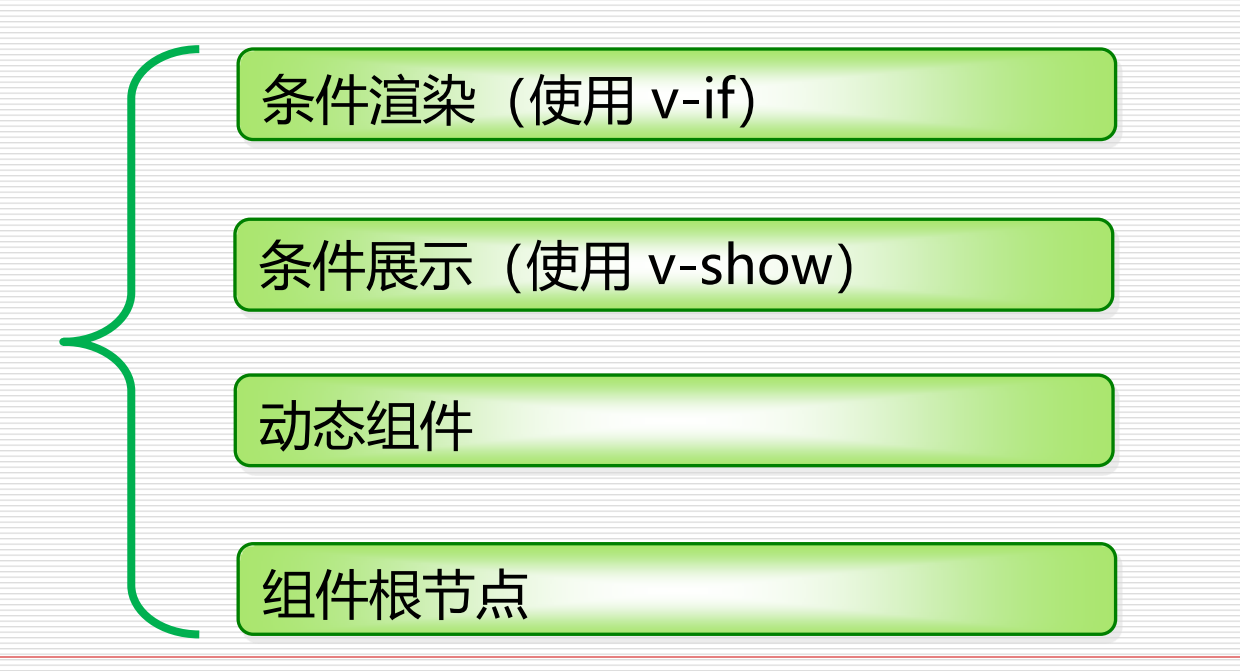

# 8.2 单元素、组件的过渡

## 实现过渡动画通常有如下几种方式:

使用 Vue 的 transition 标签结合 CSS 样式实现动画

利用 animate.css 结合 transition 实现动画。

利用 Vue 中的钩子函数实现动画。

 常用的过渡使用通常使用 CSS 过渡。在代码中设 置 CSS 样式来实现过渡 fade-enter-active 、 fade-leave-active、 fade-enter、 fade-leaveto。

## 例 8.1 transition+css 实现过渡动画:

<!DOCTYPE html> <html> <head> <meta charset="utf-8" /> <title> transition+css 实现过渡动画</title> <style> . button{ width:400px; height: 40px; line -height:40px; background-color :#FFDAB9; text-align:center; }

```
p{
    width:400px;
    margin:0;
    background-color: #FFFACD; 
}
    . fade-enter-active,
    .fade-leave-active {
        Example 10 Fearth Lines Christian: opacity .5s;
    . fade-enter,
    . fade-leave-to
    /*.fade-leave-active below version 2.1.8*/
{
   opacity: 0; \}</style>
</head>
<body>
    <div id-"demo">
    \langle <div class="button" v-on:click="show = ! show" >
    Toggle
    \langlediv><transition name="fade">
```
执行变换属性 为透明,变换 时间0.5毫秒。

<p v-if="show">慕课网是一款专业学习 IT开发知识技能的慕课平台,内容涵盖前端开发 ,JAVA, 大数据,电子商务等。斤斗云学堂已累计培养数千学员,使学员在IT学习和就业方 面得到了很大的帮助,也愿意在你学习和就业的路上祝你一臂之力,实现腾飞斤斗云学堂现 在每天都有千余名学生在线学习,平台有完整的学习课件,题库,作业系统,学员可以在线 学课程,交作业。学生通过按照学习大纲要求,视频学习,每节课测验,交作业,参加阶段 考试,项目实训,掌握开发技能。</p> </transition> </div> <script type=" text/javascript" src=" ../js/Vue.js"></script> <script> new Vue({ el: '#demo', data:{ show: true } } ) </script> </body> </html>

# 8.2.2 animate.css 结合transition 实 现动画

## □ 首先来介绍下自定义过渡类名, 在实现动画中会 用到,可以通过以下特性来自定义过渡类名:

enter-class

leave-class

enter-to-class

leave-to-class

leave-active-class

enter-active-class

它们的优先级高于普 通的类名,对于 Vue 的过渡系统和其他第 三方 CSS 动画库, 如 animate.css 相 结合使用非常有用。

# 8.2.2 animate.css 结合 transition 实现动画

### 例 8.2 animate.css+transition 实现动画

```
<!DOCTYPE html>
<html>
<head>
   \epsilon <meta charset= "utf-8" \ell<title>Vue自定义过渡类名</title>
   <link href= " https://cdn. jsdelivr.net/ npm/animate.css@3.5.1" rel="stylesheet"type=
"text/css">
   </head>
<body>
   \langlediv id="demo" ><button @click="show = ! show">
   Toggle render
< /button>
```
## 8.2.2 animate.css 结合 transition 实现动画

```
<transition name=" custom-classes -transition" enter-active-
class="animated tada"leave-active-class=" animated bounceOutRight">
   <p v-if="show" >hello</p>
     </transition>
 </div>
```

```
<script src="../js/Vue.js"></script>
<script>
new Vue({
```

```
el: '#demo',
   data: {
show: true
}
    })
    </script>
</body>
</html>
```
# 8.2.2 animate.css 结合 transition 实现动画

 引 入 第 三 方 animate.css 动 画 文 件 , 设 定 动 画 效 果 enter-active-class="animated tada" leave-active-class="animated bounceOutRight"。运行结果如下图 所示。

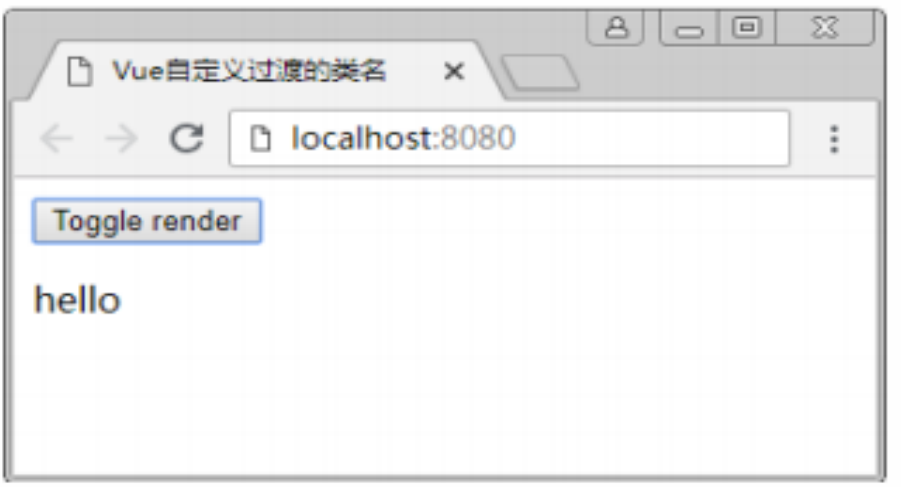

## 8.2.3 钩子函数实现动画

### 例 8.3 钩子函数实现动画

```
<!DOCTYPE html>
<html>
<head>
   <meta charset="UTF-8">
   <meta name "viewport" content= "width=device-width, initial-scale=1.0">
<title> 使用Vue钩子函数实现动画</title>
<style>
   .show {
   transition: all 0.5s;}
   </style>
</head>
<body>
   <div id="app">
   <button @click="loggle"> 显示/隐藏</button><br>
<transition @before-enter="beforeEnter"@enter="enter"@after-enter="afterEnter"v-bind:css="false">
   <div class="show" v-show-"isshow">hello world</div>
</transition>
</div>
<script src='. ./js/Vue.js"></script>
```
22

## 8.2.3 钩子函数实现动画

```
<script
new Vue({
el: '#app'
,
data: {
    isshow: false }
,
    methods: {
           toggle: function (){
                this
-isshow = !this. isshow;}
,
    beforeEnter: function (el) {
    console. log("beforeEnter");
el.style="padding-left:100px"; },
   enter: function(el, done){
el. offsetHeight;
el.style="padding
-left:0px";
done(); }
,
    afterEnter: function (el) {
console.log("afterEnter"); }
} 
})
</script>
</body>
</html>
```
## 8.2.3 钩子函数实现动画

# 例 8.3 运行后单击显示/隐藏, helloworld 从右向

### 左过渡,再次单击隐藏运行结果如下图 所示

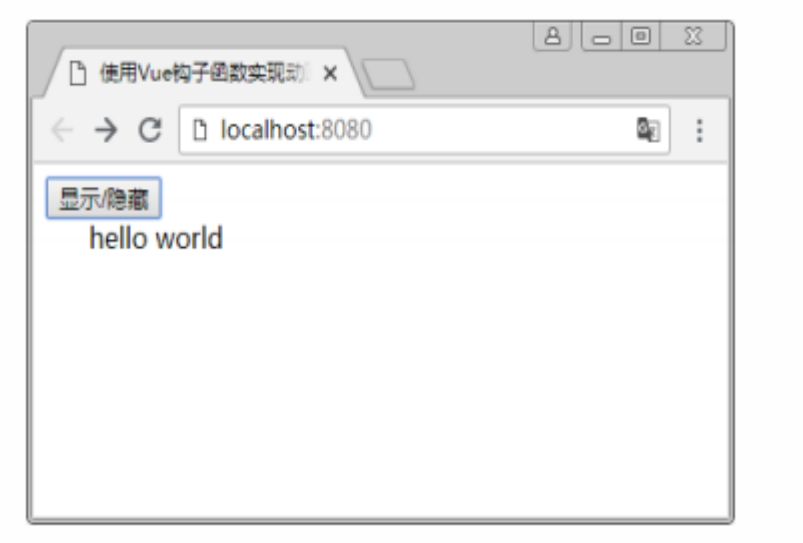

## 8.3 多个元素的过渡

## 口 最常见的多元素过渡是一个列表或者表格和描 述这个列表表格为空消息的元素,如下代码片 段。使用 CSS 过渡实现列表和标签的过渡。

```
ctransition>
```

```
<table v-if="items.length > 0">
```

```
(1 - 1.1 - 1)
```
</table>

```
<p v-else>没有发现数据</p>
```
</transition>

8.3 多个元素的过渡

## 例 8.4 多元素的过渡

```
<!DOCTYPE html>
<html>
<head>
           <meta charset="UTF-8">
           <meta name="viewport" content="width=device-width, initial-scale=1.0">
           <title>多元素的过渡</title>
           <style>
                       .fade-enter,
                       .fade-leave-to {
                                  opacity: 0;
                       }
                       .fade-enter-active,
                       .fade-leave-active {
                                  transition: opacity .5s;
                       }
           </style>
           <script src="https://cdn.jsdelivr.net/npm/vue/dist/vue.js"></script>
</head>
```
26

```
<body>
           <div id="app">
                       <button @click="clear">清空数据</button>
                       <button @click="reset">重置</button>
                       <transition name="fade">
                                  <ul v-if="items.length > 0">
                                              <li v-for="item in items">{{item}}</li>
                                   </ul><p v-else>没有显示的数据.</p>
                       </transition>
           \langlediv><script>
                       new Vue({
                                  el: '#app',
                                  data: {
                                              items: ['JavaScript高级', 'Vue', 'CSS3']
                                  },
                                  methods: {
                                              clear() {
                                                          this.items.splice(0);
                                              },
                                              reset() {
                                                          history.go();
                                              }
                                   }
                       })
           </script>
</body>
</html>
```
## 8.4 多个组件的过渡

 多个组件的过渡简单很多,不需要使用 key 特性。只需要使用动态组件。 口 多组件的过渡使用动态组件 :is="currentView"只需要设置切换 的动画, 使用 CSS 样式来设置 name="fade"为过渡 命名, mode="out-in"为过渡的模式.

## 8.4 多个组件的过渡

## 例 8.5 多组件的过渡

#### <style>

```
.fade-enter,
.fade-leave-to {
            opacity: 0;
}
.fade-enter-active,
.fade-leave-active {
            transition: .5s;
}
```
#### </style>

```
<body>
<div id="app">
<button @click="change">切换页面</button>
<transition name="fade" mode="out
-in">
            <component :is="currentView"></component>
</transition>
</div>
<script>
new Vue({
            el: '#app',
            data: {
                        index: 0,
                        arr: [
                                     { template: `<div>组件A</div>` },
                                     { template: `<div>组件B</div>` },
                                     { template: `<div>组件C</div>` }
                         ],
            },
            computed: {
                        currentView() {
                                     return this.arr[this.index];
                         }
            },
            methods: {
                        change() {
                                     this.index = (++this.index) % 3;
                         }
            }
})
</script>
</body>
```
8.5 综合案例

#### □ 例 8.6 表格中的过渡动画

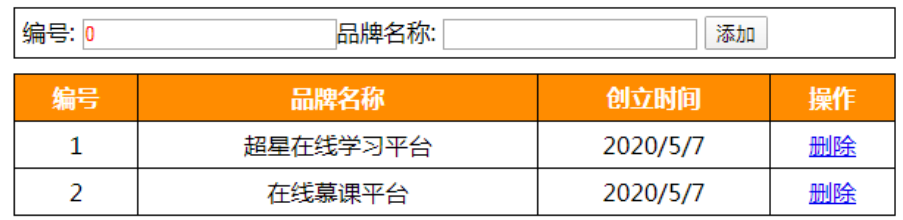

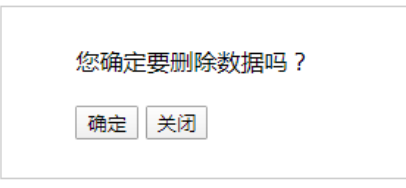

 这个案例中定义过滤器dataFrm,自定义focus、color、v-if 、v-for指令以及事件处理,并使用钩子函数beforeEnter、 enter、beforeLeave、leave等实现过渡与动画。

本章小结

- 本章主要讲了 Vue 过渡与动画如何实现,实现过渡动 画的内置组件 transition,过渡的 CSS 类名,自定义 过渡的类名,钩子函数实现过渡与动画。
- 口 从单元素/组件过渡到多个元素的 过渡, 多个组件的过 渡,使用过渡与动画可以在视觉上有一个很好的体验。

习题

## 8.1 简述过渡与动画的含义及语句。 8.2 简述实现过渡与动画的三种方式。 8.3 编写一个过渡与动画的案例。